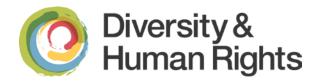

# Social Media Accessibility Facebook, Twitter, and YouTube

# Why Make Social Media Accessible?

Social Media is a useful tool for both instruction and promotion. It is changing how people interact with one another, gather information, and changing how business and governments share information and deliver services.

Social Media platforms such as Facebook, Twitter, and YouTube are not accessible on their own and may never be. Anyone using a screen reader often has difficulty navigating social media due to lack of headers, no keyboard shortcuts, no alternate text for images, poor colour contrast, and videos with no closed captioning.

Before using social media as a teaching tool, consider that some students with disabilities will not be able to effectively use it. There are tips and methods that improve accessibility for users but since social media platforms evolve constantly, these tips and methods can change frequently.

This document will look at Facebook, Twitter, and YouTube since they are the most popular social media platforms in academic settings.

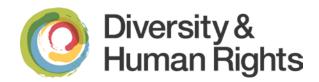

# **Facebook**

Facebook is a popular social networking tool that allows users to create a personal profile, add other users as friends, exchange messages, and share information and media.

# Accessibility Issues

- Timeline layout does provide a logical reading order of top-to-bottom but can be difficult and confusing to navigate.
- No alternative text on photos and pictures. Facebook does allow and recommends the profile owners to enter captions for photos they upload.
- CAPTCHA during the sign-up process. Although there is an audio alternative, many users have reported that this does not work very well depending on device or web browser in use.
- Facebook will change its layout frequently which makes remembering navigation difficult.

To its credit, Facebook has done a lot of work to improve accessibility of its sites and profiles. Facebook encourages feedback and has provided a page of information to improve accessibility.

# **Tips to Improve Facebook Accessibility**

#### **General Account Information**

• Ensure your website address is listed in the "About" section of your Timeline/Page in order to provide an easy point of entry to more information.

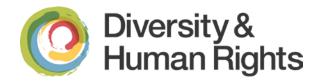

 Include other ways to contact your organization, such as your department number with an extension, an online "Contact Us" form, or general contact email address for more information.

## Photos, Video, and Audio

- Provide a caption for any photo you post. On your Facebook page:
  - When creating a new album, add captions to your photos by going to the edit input field associated with a photo. Enter caption text. Repeat this step for all photos in the album.
  - When uploading a single photo, type a caption in the text field that will be used as a caption for the photo.
- If the photo/video/audio is on your website you can provide a link back to the webpage that hosts a copy of the photo, video, or audio with full caption/transcript.
- After posting the photo, video, or audio, immediately post a comment that directs users to the full caption or the full transcript.
- If you have a YouTube channel, upload your video to your channel and make sure you enable closed-captions (you'll want to upload your own transcript to make sure the captions are accurate). Then post a link to your YouTube video as your status update, rather than uploading the video into Facebook. This will ensure that visitors will be taken to your accessible version on YouTube.

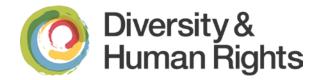

## **Status Updates**

Many University of Guelph departments use acronyms. When only the acronym is used for the department name it can be confusing to screen readers.

It is always best to use the full department name followed by the acronym in parentheses. For example: Office of Diversity and Human Rights (DHR). A screen reader will read the full name and the acronym so the user can associate the sound of the acronym with the department.

## **Other Tips**

For some, using the mobile version of Facebook\_is a more accessible alternative. It is more basic in function and layout and uses html code making navigation easier.

There are also many apps for Facebook that can yield a more accessible experience. An example is the <u>Facely HD app</u> for Apple devices (iPhone, iPad, and iPod Touch) and works well with the VoiceOver screen reader built-in to Mac iOS.

Information on making your Facebook page more accessible

# **Twitter**

Twitter is a popular social networking tool that allows users to send a short text-based message up to 140 characters long known as a 'tweet'. These tweets are then published online to a profile page and can be publicly viewed. Twitter users can post their own tweets, follow the tweets of other profiles they follow or contribute to a wider online discussion based on a particular topic or event.

# **Accessibility Issues**

- No accessibility hotlink which lists the accessibility features of the site
- Registration is done with a CAPTCHA system; audio option available, however, the link for it is small

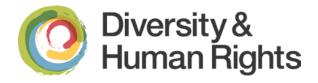

Text resizing is locked

 Links to complete certain tasks (ex. replying to a tweet, making a tweet a favourite and deleting a tweet) can only be activated using the mouse

 The aforementioned commands only appear when you hover your mouse over a tweet

# **Tips to improve Twitter Accessibility**

## **General Information**

In the "Bio" section of your profile, include other ways to contact your organization, such as your department number with an extension, an online "Contact Us" form, or general contact email address for more information. Ensure you have good colour contrast between the background, avatar, and bio information.

# Photos, Video, and Audio

Put the following prefixes before tweets that have photos, videos, or audio. This allows people using screen readers to know what to expect before it is read out loud. The uppercase formats are for further clarity to sighted users.

Photos: [PIC]

Videos: [VIDEO]

• Audio: [AUDIO]

If your website has a full closed captioned video or transcript posted online, include a link back to the page. Make your tweet serve as a descriptive caption so it has context for the item and then link back to your website if necessary.

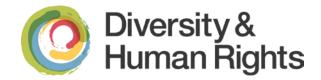

## **Composing Tweets**

- Place any hashtags or @mentions at the end of the tweet. This allows a screen reader to voice the main content of the tweet more clearly in the beginning, and saving the service-specific speak for the end (the parts that sound confusing).
- Avoid using unfamiliar acronyms or "text-speak" that would sound strange if read by a screen reader. If space allows, try to spell out the acronyms or use full words to better convey the information.
- Use "CamelCase" for multiple words for hashtags; that is, capitalize the first letters of compound words (e.g. use #GuelphUniversity not #guelphuniversity).
- If your phone has built-in text-to-speech (VoiceOver for iPhone) or a text-to-speech app, try listening to your tweet prior to distribution so you know how your message would be conveyed to a person who is blind.

## **Displaying Tweets in a Widget**

If your Twitter Feed is displayed on a website through a widget, try using the Twitter API or <a href="Embedded Timelines"><u>Embedded Timelines</u></a> feature to display your tweets on your website.

Embedding a Tweet on your website or blog

#### Other Tips

For some, using the <u>mobile version of Twitter</u> is a more accessible alternative. It is more basic in function and layout and makes navigation easier.

There are also many apps for Twitter that can yield a more accessible experience.

Plume for Android devices and Easy Chirp: an accessible alternative to Twitter. This website operates in a similar way to the main Twitter website but provides a more consistent layout, good keyboard navigation and better support for assistive technologies such as screen readers. It also allows users to add alternate text and long descriptions to images.

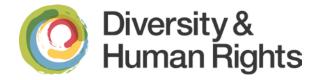

# YouTube

YouTube is a popular video sharing website. It contains a variety of user-generated videos. YouTube also has a range of professionally created content including clips from television shows and commercials, movie clips and music videos. Users who visit the YouTube website can view these videos, but only people who have registered accounts may upload videos online.

# **Accessibility Issues**

- Registration is done with a CAPTCHA system and may be difficult to use with persons who are blind or low vision.
- Lack of keyboard controls for the interface of the video player
- Lack of closed captioning or described video.
- If the closed captions are not supplied by the account owner, YouTube's provides machine-generated captions automatically and may be inaccurate.

# Tips to improve YouTube Accessibility

## When using a Screen Reader

YouTube offers several versions of its embeddable player, including an HTML 5 version and a Flash version. The HTML 5 player is fully accessible but the Flash version is not so screen readers may have difficulty using the player interface due to lack of keyboard shortcuts. A way around this is to use an alternate viewing portal that has accessible player controls. For example:

- Accessible Interface to YouTube
- Accessible YouTube

YouTube also provides instructions on <u>Using YouTube with a screen reader</u>.

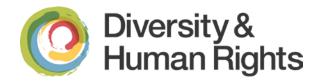

## **Creating Closed Captions**

As mentioned, YouTube can create machine-generated captions automatically. However, the resulting captions may be inaccurate depending on several factors such as audio quality, background noise, or number of speakers. You will find you will either have to:

## A. Edit the automated captions

Using YouTube's caption editor you can correct and clean-up your captions.

- Correct misspellings and remove "like" and "umms".
- Correct the pacing by shifting words to the next or preceding caption to
  ensure complete phrases never bridge two captions (i.e. nouns and verbs are
  connected to their modifiers, and prepositional phrases are not separated)
- Delete blank time segments. It's best to select the timer on your full-sentence
  caption and increase the time to run for the duration of the full sentence. The
  idea is to steal time from pauses to fit in the full text, in situations where it's
  difficult to get all the words in... but not to go as far as to replace pauses that
  are part of "the story".

#### See more:

- WGBH Captioning FAQ
- AMI Described Video (Audio Description) Best Practices

# B. Create your own

The basic steps in captioning YouTube video are:

- 1. Get a transcript
- 2. Editing/Synchronize the transcript with the video

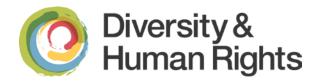

3. Upload the caption file.

#### See more:

• YouTube: Add captions

#### C. Or out-source

For example:

- 3Play Media
- CaptionSync

## Adding Descriptive Transcripts to YouTube

- 1. On the YouTube video page, go to the video's transcript by selecting the "Transcript" icon and copy and paste it to a text file (e.g. Word);
- Remove/delete the timecodes. Alternatively, you may download the .srt file from YouTube's caption editor, and remove the timecodes using the free software Aegisub for Windows, OS X, or UNIX;
- 3. Search and replace any extra hard-returns and replace all line endings with single spaces;
- Insert any descriptive text. This can be copy/pasted from scripts if available. E.g.
   "The woman quietly enters the room and turns on the light";
- 5. Insert the resulting text into a separate web page on your website. Create a "Transcript" link below the embedded video that links to that web page

(e.g. <u>Access Forward: Introduction Video for General Requirements Module</u>). Alternatively, if you have room or a short video, you may copy the transcript text and put it below the video (e.g. Health Canada: Reducing Radon in Your Home).

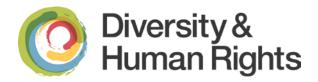

# Resources

- University of Guelph Accessibility Resources
- University of Guelph Social Media Guidelines

## **External Resources**

- Improving the Accessibility of Social Media in Government (U.S. Government)
- Social media for people with a disability
- Information on making your Facebook page more accessible
- Easy Chirp: an accessible alternative to Twitter
- Using YouTube with a screen reader
- YouTube: Edit captions
- YouTube: Add captions

The University of Guelph is committed to an inclusive campus community with accessible goods, services, and facilities that respect the dignity and independence of persons with disabilities. This document is available in an accessible format or with appropriate communication supports upon request.

Please contact the Office of Diversity and Human Rights in one of the following ways:

Email: dhrinfo@uoguelph.ca

Phone: 519-824-4120 ext. 53000

In person: 15 University Avenue East, Guelph, Ontario

The content of this document was generously provided by the Human Rights & Equity Offices of Queen's University and modified by the Office of Diversity and Human Rights, University of Guelph.